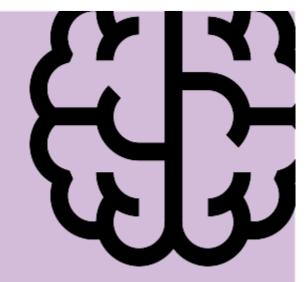

# C GNIVITRA

# **D1.2 – CO-DESIGN RESULTS**

| DOCUMENT ID - TYPE:  | D1.2 (REPORT)                      | PROJECT TITLE:       | COGNItive VItality TRAining at home (COGNIVITRA) |
|----------------------|------------------------------------|----------------------|--------------------------------------------------|
| DELIVERABLE LEADER:  | RHZ                                | GRANT AGREEMENT №:   | AAL-2018-5-115-CP                                |
| DUE DATE:            | V1.0 30/09/2019<br>V2.0 31/01/2021 | CONTRACT START DATE: | 1 February 2019                                  |
| DELIVERY DATE:       | V1.0 30/09/2019<br>V2.0 31/01/2021 | CONTRACT DURATION:   | 36 Months                                        |
| DISSEMINATION LEVEL: | Public                             | PROJECT COORDINATOR: | IPN                                              |
| STATUS - VERSION:    | 2.0                                | LAST UPDATED:        | 24/02/2021                                       |

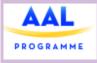

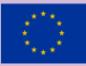

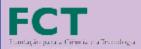

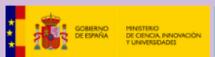

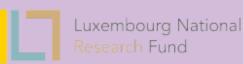

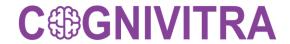

(Page intentionally blanked)

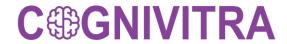

# **AUTHORS - CONTRIBUTORS**

| Name          | Organization |
|---------------|--------------|
| Alireza Emami | IPN          |
| Lúcia Neves   | IPN          |
| Sérgio Sousa  | IPN          |
| André Gradil  | IPN          |
| David Beshain | RHZ          |

# **PEER REVIEWERS**

| Name         | Organization |
|--------------|--------------|
| Judit López  | PSSJD        |
| João Quintas | IPN          |

# **REVISION HISTORY**

| Version | Date       | Author/Organisation                       | Modifications                                         |
|---------|------------|-------------------------------------------|-------------------------------------------------------|
| 0.1     | 03.04.2019 | João Quintas / IPN                        | Initial version of the document                       |
| 0.2     | 29.05.2019 | Alireza Emami / IPN                       | Add new section                                       |
| 0.3     | 28.06.2019 | Alireza Emami / IPN                       | Chapter 3 added info                                  |
| 0.4     | 24.09.2019 | Alireza Emami / IPN                       | New section 5 and restructured old section 5 now 6    |
| 1.0     | 29.09.2019 | João Quintas / IPN<br>David Beshain / RHZ | Revision / proof reading /<br>Release                 |
| 1.1     | 20.12.2019 | Alireza Emami / IPN                       | Section restructuring, added new content in section 3 |
| 1.2     | 20.02.2020 | Alireza Emami / IPN                       | Added new content in section 4                        |
| 1.3     | 23.06.2020 | André Gradil / IPN                        | Added new content in section 3                        |
| 1.4     | 16.07.2020 | Sérgio Sousa / IPN                        | Added new content in section 3                        |
| 1.5     | 30.07.2020 | Judit López / PSSJD                       | Revision                                              |
|         |            |                                           | D1.2 CO DESIGNI Barra 4                               |

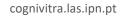

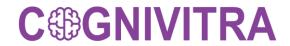

| 1.6 | 05.08.2020 | Lúcia Neves / IPN                         | Update section 4 and revision     |
|-----|------------|-------------------------------------------|-----------------------------------|
| 1.7 | 11.08.2020 | Hugo Santos / NIV                         | Add new content in section 3      |
| 1.8 | 12.08.2020 | João Quintas / IPN<br>David Beshain / RHZ | Revision and Release              |
| 2.0 | 31.01.2021 | Hugo Santos / NIV<br>Sérgio Sousa / IPN   | New content. Revision and release |

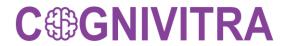

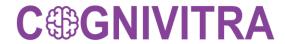

# **GLOSSARY**

| ABBREVIATION | DESCRIPTION                                |
|--------------|--------------------------------------------|
| ANI-VA       | Advanced Natural Interaction Virtual Agent |
| MVP          | Minimum Value Product                      |
| SBC          | Single Board Computer                      |

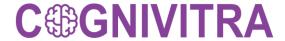

# **Executive Summary**

This document will present the requirements from the COGNIVITRA system, where these requirements are defined by possible end-users. The features identified in the Co-creation process will be detailed in this document. The results will serve as an aid to understanding and clarifying users' requirements and expectations of the system's functionality and to provide a basis for the definition of the different system functional features.

For the conceptualization of requirements, we organize a design-thinking session, with focus groups to determine what is more important for all involved stakeholders in the process, i.e. not only technical partners and health care professionals that represent themselves but also informal caregivers and patients.

More than inviting designers or engineers to contribute to the process, users, customers, patients and other stakeholders are crucial to confront the big issues and develop actionable ways to improve their current experiences or co-create a new solution.

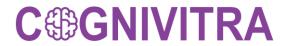

#### **Table of Contents**

| E  | xecuti | ve Summary                                 | 8    |
|----|--------|--------------------------------------------|------|
| 1. | . Inti | roduction                                  | 13   |
|    | 1.1.   | Brain Writing Process                      |      |
| 2  | . Fea  | ntures                                     | 14   |
|    | 2.1.   | Face as Input                              | . 18 |
|    | 2.2.   | Body poses as Input                        | . 19 |
|    | 2.3.   | Gestures as Input                          | . 20 |
|    | 2.4.   | Voice as Input                             | . 20 |
|    | 2.5.   | Voice feedback                             | . 21 |
|    | 2.6.   | Prescribe Cognitive Training Exercises     | . 21 |
|    | 2.6.   |                                            |      |
|    | 2.6.   | 2. Creating or editing a scheduled session | . 24 |
|    | 2.6.   | 3. Setup Game Movements                    | . 28 |
|    | 2.7.   | Support for Group sessions                 | . 32 |
|    | 2.8.   | Video conferencing                         | . 32 |
|    | 2.9.   | No prescription games                      | . 32 |
| 3  | . Red  | quirements Analysis                        | 35   |
|    | 3.1.   | Functional Requirements                    | . 35 |
|    | 3.1.   | 1. Therapists side                         | 35   |
|    | 3.1.   | 2. Patient side                            | 39   |
|    | 3.2.   | Quality Attributes                         | . 43 |
| 4  | Cor    | nclusions                                  | 44   |

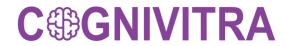

# **Index of Figure**

| Figure 1 Click or key press game example. User needs to mouse click or press a key whenever to appears on the screen. |    |
|----------------------------------------------------------------------------------------------------|----|
| Figure 2 Yes/No game example. Here the user is asked if the current layout of the image is equal previous memorized   |    |
| Figure 3 2 or 3 options game example. User is asked to select/identify the image that complete sequence presented.    | _  |
| Figure 4 Face position on the image                                                                                   | 18 |
| Figure 5 Patients page                                                                                                | 21 |
| Figure 6 Patient menu                                                                                                 | 21 |
| Figure 7 Session Programming page                                                                                     | 22 |
| Figure 8 Dates and list of scheduled sessions                                                                         | 22 |
| Figure 9 System of medical notes and observations                                                                     | 23 |
| Figure 10 Example of a scheduled session                                                                              | 23 |
| Figure 11 Popup with details of a scheduled session                                                                   | 24 |
| Figure 12 Type of programming - Standard                                                                              | 25 |
| Figure 13 Type of programming - Advanced                                                                              | 25 |
| Figure 14 Filter panel                                                                                                | 25 |
| Figure 15 Game list – Attention                                                                                       | 26 |
| Figure 16 Attention subcategories                                                                                     | 26 |
| Figure 17 Example of a typical session structure.                                                                     | 27 |
| Figure 18 Example of a game with movements already configured                                                         | 27 |
| Figure 19 EXAMPLE OF A GAME WITH MOVEMENTS TO BE CONFIGURED                                                           | 27 |
| Figure 20 Operating flow of game movements setup                                                                      | 28 |
| Figure 21 Example of help image of the game Canvas                                                                    | 28 |
| Figure 22 List of movements                                                                                           | 29 |
| Figure 23 Head and trunk list                                                                                         | 30 |
| Figure 24 Upper limbs list                                                                                            | 30 |
| Figure 25 Lower limbs list                                                                                            | 30 |
| Figure 26 Combined movements list                                                                                     | 31 |
| Figure 27 Example of improper movement                                                                                | 31 |
| Figure 28 - Therapists side requirements                                                                              | 35 |
| Figure 29 - Patient side requirements                                                                                 | 39 |

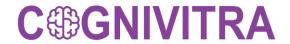

# Index of Table

| Table 1 Available games grouped by cognitive domain                                                | 14 |
|----------------------------------------------------------------------------------------------------|----|
| Table 2 Game's expected input type                                                                 | 16 |
| Table 3 Face location mapping Yes/No game expected input                                           | 18 |
| Table 4 Body pose representations                                                                  | 19 |
| Table 5 Body pose mapping for each specific game expected input                                    | 19 |
| Table 6 Description of voice commands                                                              | 20 |
| Table 7 Available games grouped by cognitive domain. Each game has its own specific answering pose | 32 |
| Table 8 - Req001 Outgoing relationships                                                            | 35 |
| Table 9 – Req002 Outgoing relationships                                                            | 36 |
| Table 10 – Req002 Incoming relationships                                                           | 36 |
| Table 11 – Req003 Outgoing relationships                                                           | 36 |
| Table 12 – Req003 Incoming relationships                                                           | 37 |
| Table 13 – Req004 Incoming relationships                                                           | 37 |
| Table 14 – Req005 Incoming relationships                                                           | 37 |
| Table 15 – Req006 Incoming relationships                                                           | 37 |
| Table 16 – Req007 Outgoing relationships                                                           | 37 |
| Table 17 – Req007 Incoming relationships                                                           | 38 |
| Table 18 – Req008 Incoming relationships                                                           | 38 |
| Table 19 – Req001 Outgoing relationships                                                           | 39 |
| Table 20 – Req002 Outgoing relationships                                                           | 39 |
| Table 21 – Req002 Incoming relationships                                                           | 40 |
| Table 22 – Req003 Outgoing relationships                                                           | 40 |
| Table 23 – Req003 Outgoing relationships                                                           | 40 |
| Table 24 – Req004 Outgoing relationships                                                           | 41 |
| Table 25 – Req004 Incoming relationships                                                           | 41 |
| Table 26 – Req005 Outgoing relationships                                                           | 41 |
| Table 27 – Req006 External requirements                                                            | 41 |
| Table 28 – Req006 Outgoing relationships                                                           | 42 |
| Table 29 – Req006 Incoming relationships                                                           | 42 |
| Table 30 – Req007 Outgoing relationships                                                           | 42 |
| Table 31 – Req028 Incoming relationships                                                           | 42 |
| Table 32 – Reg029 Incoming relationships                                                           | 43 |

#### cognivitra.las.ipn.pt

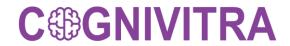

| Table 33 – Req030 Incoming relationships | 43 |
|------------------------------------------|----|
| Table 34 – Reg031 Incoming relationships | 43 |

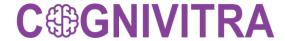

# 1. Introduction

The involvement of all parts is crucial to build a system that is realistic from technicians' point of view as well as the expectation of the final users like physicians, nurses, informal caregivers and patients.

# 1.1. Brain Writing Process

The brain writing process was developed since the kick of meeting in the monthly technical meetings where the inputs from the Personas Method, Value Proposition, User Stories and the Questionnaire are widely discussed to extract the key features to the CogniViTra. During these sessions the approach of "Minimum Value Product" was defined according to the features that are crucial to demonstrate the idea and collect more inputs and validation, at this point two MVP was delivered and the MVP3 is under development.

The first MVP has a Virtual Agent UI, a few games and allow the interaction by mouse click or by visual interaction with the user face position all deploy in a SBC with a web cam connected, this version was tested by external users on AAL Forum 2019.

In the MVP2 the number of games was improved and the interaction was changed to body poses, regarding the need of increasing physical activity on the patients, it also allows some interactions by voice with ANI-VA. The pandemic situation prevented it from being widely tested, but we used external users connected to the team to validate this version.

Currently the MVP3 is under construction, is expected to full integrate Cogweb to retrieve the prescribed games sessions and also provide the video-consultation, a feature that gained importance in confinement. Other feature that should be integrated on this stage, identified since the beginning of the project, is group sessions.

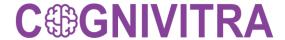

#### 2. Features

Based on the results of Task 1.1 (D1.1) a set of features were elected so the solution can meet all the expected behaviours. This section describes all the features which will be implemented in the system. Cognitive Training Exercises (CTE)

CogniViTra provides a set of games grouped by their respective cognitive domain. Each cognitive domain encloses one or more games that have their own specific settings, like number of levels as well as the expected and possible answer. Table 1 list all the games available grouped by cognitive domain.

TABLE 1 AVAILABLE GAMES GROUPED BY COGNITIVE DOMAIN

| Cognitive | Game                    | Task                                                        | Number of answers |         |
|-----------|-------------------------|-------------------------------------------------------------|-------------------|---------|
| domain    |                         |                                                             | Level             | Answers |
|           | Equal or different      | Assess if two set of symbols are equal or different         | 1 – 14            | Yes/No  |
|           | Attention to the letter | Check if one (or more) target letters appear on the screen. | 1-8               | 1       |
|           | Attention to the number | Check if one (or more) target numbers appear on the screen. | 1-8               | 1       |
|           | Attention to the symbol | Check if one (or more) target symbols appear on the screen. | 1-8               | 1       |
| Attention | Coloured squares        | Check if one (or more) target colours appear on the screen. | 1-9               | 1       |
|           | Tiles                   | Asses if two set of images are equal or different           | 1-10              | Yes/No  |
|           | Pages                   | Asses if two set of images are equal or different           | 1 – 12            | Yes/No  |
|           | Patterns                | Asses if two or more sets of images are equal or different  | 1-11              | Yes/No  |
|           | Plants                  | Asses if two or more sets of images are equal or different  | 1-11              | Yes/No  |
| Language  | Commands                | Select the image which describes the                        | 1-2               | 2       |
| , J       |                         | sentence                                                    | 3 – 10            | 3       |
| Calculus  | Math                    | Math solving                                                | 1-3               | 2       |

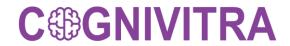

| Cognitive              | Game                | Task                                                     | Number | of answers |
|------------------------|---------------------|----------------------------------------------------------|--------|------------|
| domain                 |                     |                                                          | Level  | Answers    |
|                        |                     |                                                          | 4 – 8  | 3          |
|                        | Frames              | Memorize a set of images                                 | 1-9    | Yes/No     |
|                        | Trees               | Memorize a set of images                                 | 1-8    | Yes/No     |
|                        | News Time           | Listen and memorize a text                               | 1-6    | 3          |
|                        | Mixed Letters       | Memorize a set of images                                 | 1-9    | Yes/No     |
| Memory                 | Coloured Squares    | Memorize a set of colours                                | 1-3    | 2          |
| ,                      |                     |                                                          | 4 – 7  | 3          |
|                        | Windows             | Memorize a set of images                                 | 1-2    | 2          |
|                        |                     |                                                          | 3 – 5  | 3          |
|                        | Coloured Letters    | Memorize a set of images                                 | 1-9    | Yes/No     |
|                        | Canvas              | Memorize a set of images                                 | 1-9    | Yes/No     |
|                        | Match the Colour    | Match the written colour name with a canvas              | 1-9    | Yes/No     |
|                        | Flames              | Check whenever a flame appears in a                      | 1-3    | 1          |
|                        |                     | house                                                    | 4 – 6  | 2          |
|                        |                     |                                                          | 7 - 9  | 3          |
|                        | In and Out          | Assess if the bird is in or out of the cage              | 1-3    | 2          |
| Executive<br>Functions | Opposites           | Point the opposite direction of the arrow                | 1      | 1          |
|                        | At the right moment | Check if one or more target colours appear on the screen | 1-9    | 1          |
|                        | Into the Sea        | Check if one or more target images appear on the screen  | 1-9    | 1          |
|                        | Logical Mind        | Complete a logical sequence                              | 1      | 2          |
|                        |                     |                                                          | 2 – 4  | 3          |

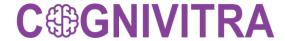

Cogweb games are designed so that user would be able to respond either by clicking on a specific button, selecting a specific answer or by pressing a keyboard/mouse button whenever a certain condition is meet. Table 2 summarizes all the expected input types for Cogweb's games.

#### TABLE 2 GAME'S EXPECTED INPUT TYPE

| Input              | Description                                                                                  |
|--------------------|----------------------------------------------------------------------------------------------|
| Click or key press | User is asked to either click on the screen or press a key when a certain criterion is meet. |
| Yes/No             | User is asked to click on one of the buttons.                                                |
| 2 or 3 option      | User is asked to select an answer from a set of 2 or 3 option                                |

Following, we present concrete examples of the games.

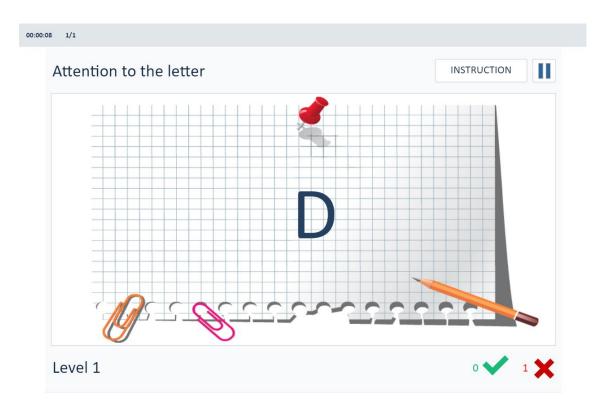

FIGURE 1 CLICK OR KEY PRESS GAME EXAMPLE. USER NEEDS TO MOUSE CLICK OR PRESS A KEY WHENEVER THE LETTER 'D' APPEARS ON THE SCREEN.

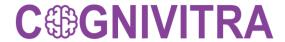

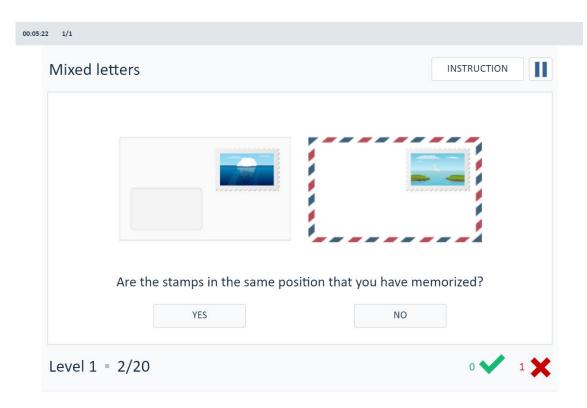

FIGURE 2 YES/NO GAME EXAMPLE. HERE THE USER IS ASKED IF THE CURRENT LAYOUT OF THE IMAGE IS EQUAL TO WHAT WAS PREVIOUS MEMORIZED.

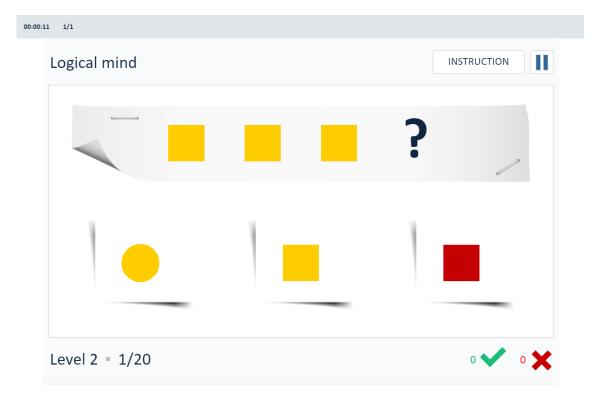

FIGURE 3 2 OR 3 OPTIONS GAME EXAMPLE. USER IS ASKED TO SELECT/IDENTIFY THE IMAGE THAT COMPLETES THE LOGICAL SEQUENCE PRESENTED.

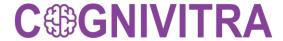

# 2.1. Face as Input

The user's face on the image (obtained by the webcam) can be used as input for the game. This is achieved by detecting where, on the image, the face is located. This will give two different inputs, left or right. Figure 44 depicts this process.

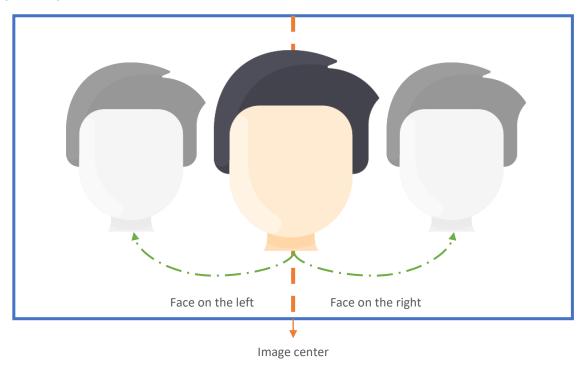

FIGURE 4 FACE POSITION ON THE IMAGE

With this information is possible to convert it for a game input. As such, this is used for games of input type Yes/No (Table 2). Table 3 summarizes how the face input is mapped for a Yes/No game.

TABLE 3 FACE LOCATION MAPPING YES/NO GAME EXPECTED INPUT

| Input  | Face location |  |
|--------|---------------|--|
| Yes/No | YES           |  |
|        | NO            |  |

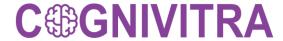

# 2.2. Body poses as Input

A set of body poses are defined to be used as inputs for the games. These body poses are listed in Table 4.Table 4 Body pose representations It is important to note that after each pose, user needs to go back to neutral pose, before preforming another pose.

TABLE 4 BODY POSE REPRESENTATIONS

| Body pose | Description              |
|-----------|--------------------------|
| Î         | Left hand up             |
|           | Right hand up            |
|           | Both hands up            |
| ř         | Head tilted to the left  |
| Î         | Head tilted to the right |
| Î         | Neutral                  |

In order to map each behaviour in the form of a body pose, each game was individually analysed and based on the expected user input, a body pose was defined as input for the corresponding game. To better illustrate this process, in Table 5Table 5 Body pose mapping for each specific game expected input it is presented the different expected game inputs, and how they are mapped on to these body poses:

TABLE 5 BODY POSE MAPPING FOR EACH SPECIFIC GAME EXPECTED INPUT

| Input              | Body pose |    |    |   |
|--------------------|-----------|----|----|---|
| Click or key press | Î         | OR |    |   |
| Yes/No             | YES       | Î  | OR | ř |

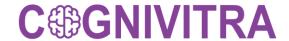

| Input         | Body pose     |   |    |   |
|---------------|---------------|---|----|---|
|               | NO            |   | OR | Ŷ |
| 2 or 3 option | LEFT OPTION   | Î | OR | ř |
|               | MIDDLE OPTION |   |    |   |
|               | RIGHT OPTION  |   | OR | Ť |

# 2.3. Gestures as Input

On-going development.

# 2.4. Voice as Input

The solution should allow for voice commands, in order to interact with the Advanced Natural Interaction Virtual Agent (ANI-VA). These voice commands should have an action, which will have a direct impact on the game, or on the ANI-VA itself. The following table summarize these commands.

TABLE 6 DESCRIPTION OF VOICE COMMANDS

| Voice command     | Description                                                         |
|-------------------|---------------------------------------------------------------------|
| Mute speakers     | Turn off the speakers. ANI-VA will not speak anymore                |
| Unmute speakers   | Turn on speakers.                                                   |
| Mute microphone   | Actives the privacy mode. ANI-VA will not accept any voice command. |
| Unmute microphone | Start speech recognition                                            |
| Go back           | Return to home screen                                               |
| Pause game        | Game should enter pause status                                      |
| Resume game       | Game should resume previous state                                   |
| Read instructions | ANI-VA must read game's instructions                                |

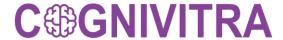

## 2.5. Voice feedback

The system response to the voice commands after the keyword of activation "Rachel", according to the description of the table above. If the command is not defined or not detected the ANI-VA ask the user to repeat the sentence

# 2.6. Prescribe Cognitive Training Exercises

The prescription of cognitive exercises is done through the session programming option, available in the professional's browser, Figure 5. This menu is only available when a patient is chosen, which can be done on the first page after the login, Figure 6.

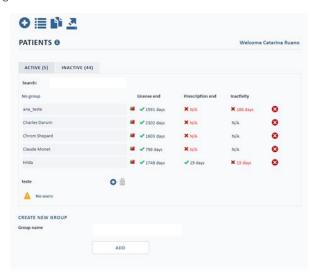

FIGURE 5 PATIENTS PAGE

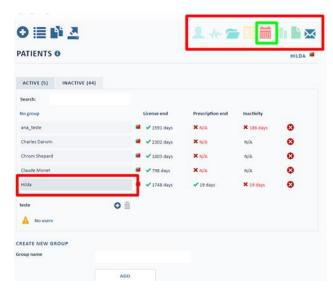

FIGURE 6 PATIENT MENU

After pressing the button , the professional switches to the session programming page, Figure 7.

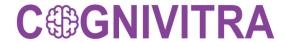

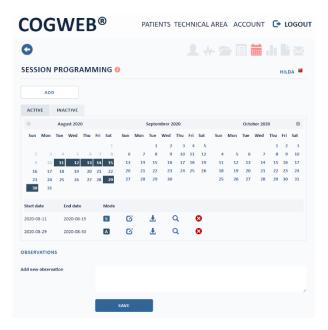

FIGURE 7 SESSION PROGRAMMING PAGE

# 2.6.1. Session Programming page

From this page it is possible for the professional to perform the following tasks:

- Create and edit prescriptions sessions for the selected patient;
- Consult dates and information about patient's prescriptions, Figure 8;
- Make notes and set reminders relevant to the patient, Figure 9.

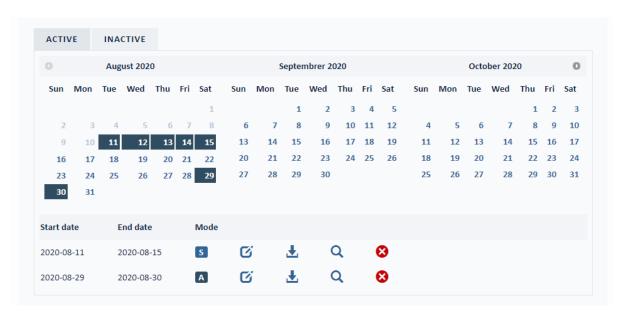

FIGURE 8 DATES AND LIST OF SCHEDULED SESSIONS

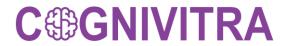

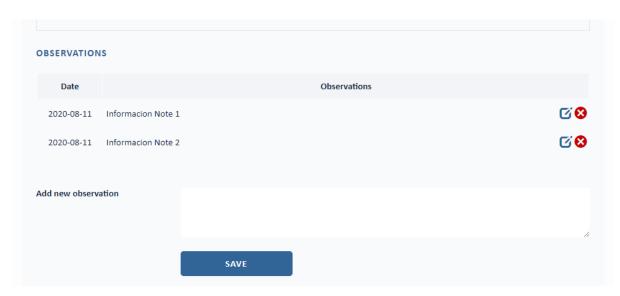

FIGURE 9 SYSTEM OF MEDICAL NOTES AND OBSERVATIONS

# 2.6.1.1. Creating and editing sessions

As mentioned above, the professional has the possibility to create a new precision by clicking on the button , or by editing a pre-existing one, to do so, just click on the edition of the target prescription, Figure 10.

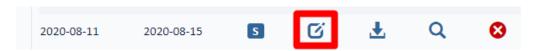

FIGURE 10 EXAMPLE OF A SCHEDULED SESSION

#### 2.6.1.2. List of sessions in progress

This list contains all prescriptions programmed for the patient, Figure 8, through which it is possible to:

- Consult the start and end date of the program;
- Determine the type of program, as seen in chapter 2.6.2.1:
  - of Standard, in which the session takes place once every day between defined start and end dates;
  - of Advanced, in which the session runs on specific days defined by the professional during the creation of the plan;
- Edit prescription, **©**;
- Download a pdf with the list detailed in the program, <sup>1</sup>√
- Consult the prescribed program, Q, see Figure 11;

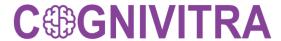

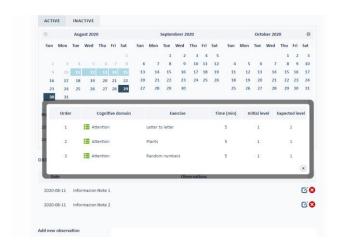

FIGURE 11 POPUP WITH DETAILS OF A SCHEDULED SESSION

# 2.6.2. Creating or editing a scheduled session

In both cases, the page for editing scheduled sessions is loaded. However, the difference between a created session and an edited one is that in the ladder the page is already filled with data the professional previously added.

The Editor can be divided into five main steps:

- Select a program type;
- Filter by the type of games the prescription requires;
- Choose a game from the list available;
- Structure the session to be held;
- Save the session.

At the end of this process, the system automatically assigns the session to the patient for the defined period.

#### 2.6.2.1. Selection of program type

There are two ways to configure a session program. The first is the standard mode, in which the professional sets the start and end dates and the system automatically assigns a session to the patient every day within the defined period, see Figure 12. Alternatively, the doctor can choose the advanced mode, in which he can manually define the days the patient will perform such sessions, see Figure 13.

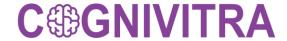

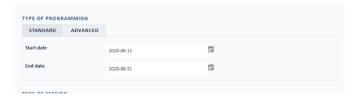

FIGURE 12 TYPE OF PROGRAMMING - STANDARD

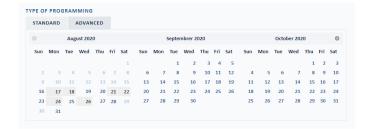

FIGURE 13 TYPE OF PROGRAMMING - ADVANCED

### 2.6.2.2. Game list filtering tool

In order to facilitate the choice for the professional, there is the Filter Panel, which allows filtering the list of games by parameters such as the type of game, type of action performed on the game, whether or not there is a time limit, etc., see Figure 14. This filtering directly affects the list of games below, removing all games that are not defined by the chosen filters.

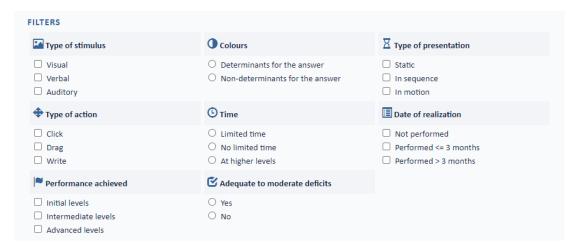

FIGURE 14 FILTER PANEL

#### 2.6.2.3. Games list

As the name implies, in this part of the page, the list of all games that the professional can assign to a patient is available. The games are separated into seven categories to facilitate the user to assess which games are most suitable for the patient. They are attention, language, calculation, memory, constructive capacity, executive and experimental functions. An example can be seen in Figure 15.

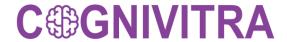

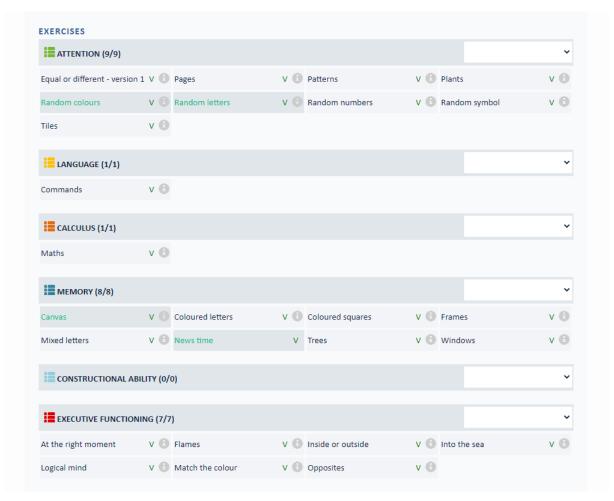

FIGURE 15 GAME LIST – ATTENTION

Also, each of these categories has several subcategories and it is possible to filter the original list to obtain any of them, see Figure 16 below as an example.

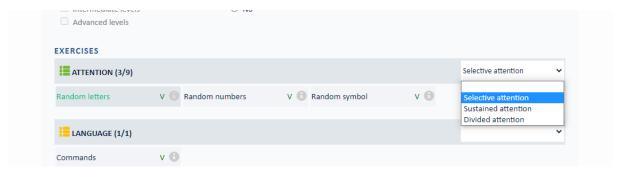

FIGURE 16 ATTENTION SUBCATEGORIES

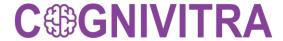

#### 2.6.2.4. Session Structure

After choosing all the games to be played by the patient, the professional must go to the session structure panel, from where it is possible to:

- Define the order of each played game, dragging game by the icon to the desired placement;
- Establish the minimum training period in minutes for each game;
- Select the initial difficulty level of the game;
- Edit the movements for each game by clicking in the game movements setup button;
- Establish the number of attempts before assessing the rise or fall of difficulty level;
- Remove the game, **3**.

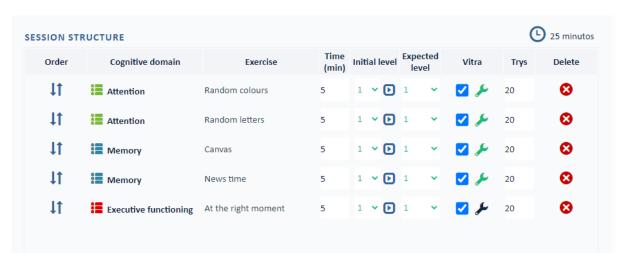

FIGURE 17 EXAMPLE OF A TYPICAL SESSION STRUCTURE.

It is necessary to configure the list of movements intended for the patient for each game, otherwise the prescription is not validated. Games with a movement list already configured will show the icon in the Vitra field in green, (see Figure 18) otherwise, it will be gray (see Figure 19).

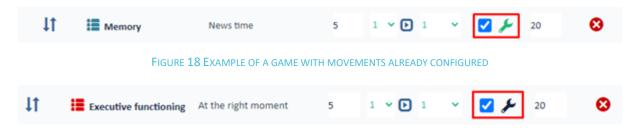

FIGURE 19 EXAMPLE OF A GAME WITH MOVEMENTS TO BE CONFIGURED

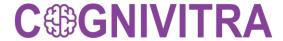

# 2.6.3. Setup Game Movements

One of the great needs of this system is the dynamic configuration of the intended movements for each game. To make this possible, a setup interface was implemented, which can be accessed by clicking on the game movements setup button, see Figure 18 and Figure 19.

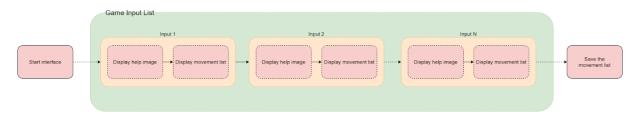

FIGURE 20 OPERATING FLOW OF GAME MOVEMENTS SETUP

The association of movements with the respective game input will be performed sequentially until the game has all its inputs pre-filled or the process canceled by the professional, as can be seen in the flow described in **Erro!** A origem da referência não foi encontrada..

For each possible input, the movement manager must present first example images, which must clearly demonstrate to the professional what action this input corresponds to, with the corresponding caption, Figure 21.

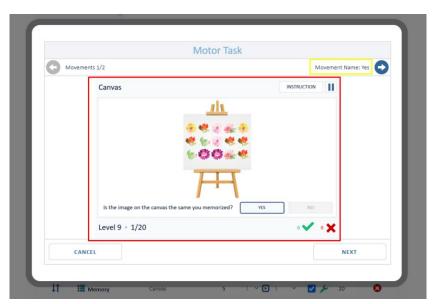

FIGURE 21 EXAMPLE OF HELP IMAGE OF THE GAME CANVAS

By pressing the Next or obutton, the manager must present the list of possible movements, see Figure 22.

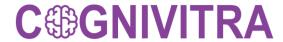

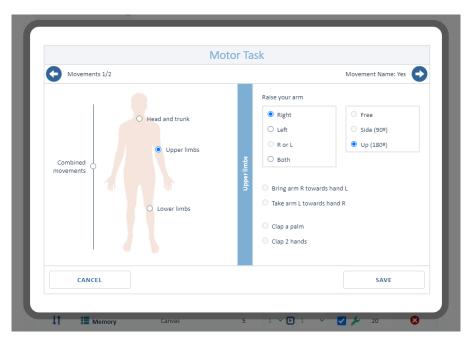

FIGURE 22 LIST OF MOVEMENTS

The list of possible movements by the system is separated into four different categories:

- Head and trunk;
- Upper limbs;
- Lower limbs;
- Combined movements.

Each of these categories has several associated movements, see Figure 23, Figure 24, Figure 25 and Figure 26. It is important to note that not all movements presented in these categories are still developed, in these cases the option is disabled.

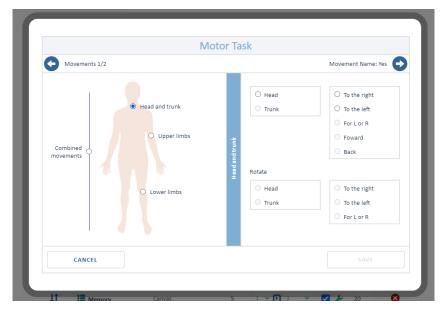

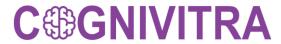

#### FIGURE 23 HEAD AND TRUNK LIST

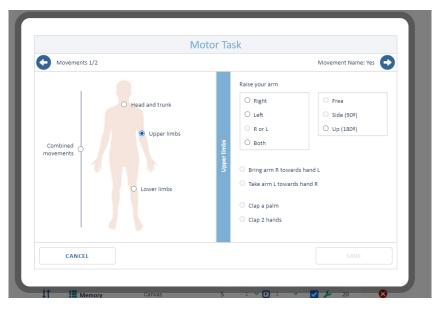

FIGURE 24 UPPER LIMBS LIST

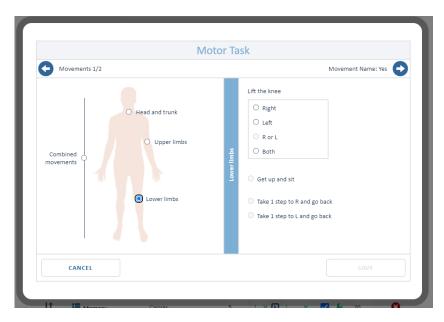

FIGURE 25 LOWER LIMBS LIST

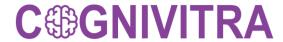

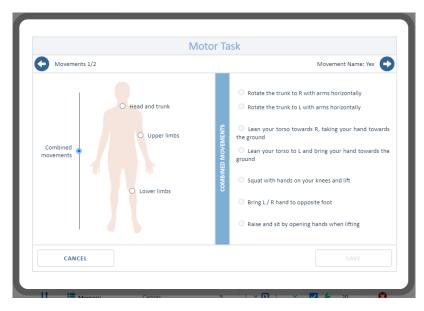

FIGURE 26 COMBINED MOVEMENTS LIST

After choosing a valid movement, the Save button will be active, so that it is possible to confirm the movement and move on to the next input. Alternatively, if it is the last input to define, it finalizes the configuration process, thus turning the Vitra icon of the game to green.

If the professional chooses a repeated movement for two different inputs, then trying to save the second one should be presented with the following error, see Figure 27.

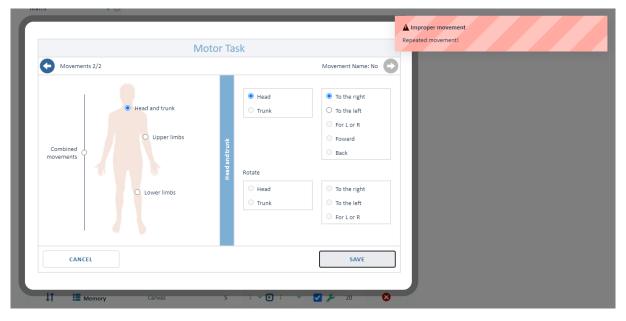

FIGURE 27 EXAMPLE OF IMPROPER MOVEMENT

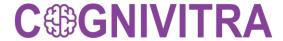

# 2.7. Support for Group sessions

To be developed, new feature identified early in the project but not anticipated during proposal stage.

# 2.8. Video conferencing

The solution should provide a simple but fully functional video conference system. This is a very important feature made even more important due to the sticking pandemic of CoVid-19.

The video conference system must allow for communication between the therapist and the patient in a single one-to-one session. In the future this can be expanded to allow for multiple patients to interact with the therapist at the same time, but for the current desired behavior, a 1:1 approach must suffice.

Several options were considered, from the available off-the-shelf solutions such as Twillio<sup>1</sup>, Temasys<sup>2</sup> among others, as well as an own implementation of the WebRTC<sup>3</sup> protocol.

# 2.9. No prescription games

The Table 7 list the games that are available in the system and how the users can interact with the game performing one of the possible poses.

TABLE 7 AVAILABLE GAMES GROUPED BY COGNITIVE DOMAIN. EACH GAME HAS ITS OWN SPECIFIC ANSWERING POSE.

| Game                    | Body pose response |
|-------------------------|--------------------|
| Equal or different      | OR POR             |
| Attention to the letter | OR OR              |
| Attention to the number | OR OR              |
| Attention to the symbol | OR I               |
| Coloured squares        | OR I               |
| Tiles                   | OR POR             |
| Pages                   | OR POR             |
| Patterns                | OR POR             |

<sup>&</sup>lt;sup>1</sup> https://www.twilio.com/

<sup>&</sup>lt;sup>2</sup> https://temasys.io/

<sup>&</sup>lt;sup>3</sup> https://developer.mozilla.org/en-US/docs/Web/API/WebRTC\_API

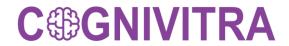

| Game                | Body pose response             |
|---------------------|--------------------------------|
| Plants              |                                |
| Commands            |                                |
| Math                | Î / Î / Î                      |
| Frames              | OR POR                         |
| Trees               |                                |
| News Time           | <b>*</b> / <b>*</b> / <b>*</b> |
| Mixed Letters       | OR POR                         |
| Coloured Squares    |                                |
| Windows             |                                |
| Coloured Letters    | OR POR                         |
| Canvas              | OR PORTOR                      |
| Match the Colour    |                                |
| Flames              | <b>*</b> / <b>*</b> / <b>*</b> |
| In and Out          |                                |
| Opposites           | <b>*/</b>                      |
| At the right moment | OR                             |
| Into the Sea        | OR OR                          |
| Logical Mind        |                                |

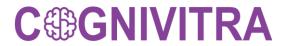

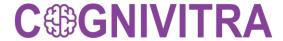

# 3. Requirements Analysis

The work developed led us to identify a set of requirements, functional and non-functional, that will guide the development of CogniViTra System.

# 3.1. Functional Requirements

# 3.1.1. Therapists side

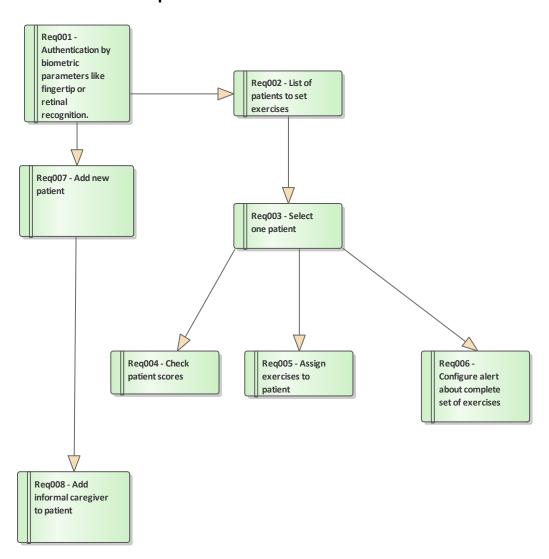

FIGURE 28 - THERAPISTS SIDE REQUIREMENTS

Req001 - Authentication by biometric parameters like fingertip or retinal recognition
Table 8 - Req001 Outgoing relationships

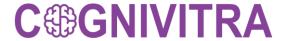

#### **OUTGOING STRUCTURAL RELATIONSHIPS**

Generalization from Req001 - Authentication by biometric parameters like fingertip or retinal recognition. to Req007 - Add new patient

[ Direction is 'Source -> Destination'. ]

Generalization from Req001 - Authentication by biometric parameters like fingertip or retinal recognition. to Req002 - List
of patients to set exercises

[ Direction is 'Source -> Destination'. ]

#### Req002 - List of patients to set exercises

TABLE 9 - REQ002 OUTGOING RELATIONSHIPS

#### **OUTGOING STRUCTURAL RELATIONSHIPS**

Generalization from Req002 - List of patients to set exercises to Req003 - Select one patient

[ Direction is 'Source -> Destination'. ]

#### TABLE 10 - REQ002 INCOMING RELATIONSHIPS

#### INCOMING STRUCTURAL RELATIONSHIPS

→ Generalization from Req001 - Authentication by biometric parameters like fingertip or retinal recognition. to Req002 - List of patients to set exercises

[ Direction is 'Source -> Destination'. ]

#### Req003 - Select one patient

TABLE 11 – REQ003 OUTGOING RELATIONSHIPS

#### **OUTGOING STRUCTURAL RELATIONSHIPS**

- Generalization from Req003 Select one patient to «Functional» Req006 Configure alert about complete set of exercises
  [ Direction is 'Source -> Destination'. ]
- Generalization from «Functional» Req003 Select one patient to «Functional» Req005 Assign exercises to patient
  [ Direction is 'Source -> Destination'. ]
- Generalization from «Functional» Req003 Select one patient to «Functional» Req004 Check patient scores
  [ Direction is 'Source -> Destination'. ]

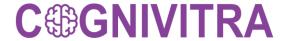

#### TABLE 12 - REQ003 INCOMING RELATIONSHIPS

#### INCOMING STRUCTURAL RELATIONSHIPS

→ Generalization from «Functional» Req002 - List of patients to set exercises to «Functional» Req003 - Select one patient [Direction is 'Source -> Destination'.]

#### Req004 - Check patient scores

TABLE 13 – REQ004 INCOMING RELATIONSHIPS

#### INCOMING STRUCTURAL RELATIONSHIPS

→ Generalization from «Functional» Req003 - Select one patient to «Functional» Req004 - Check patient scores

[ Direction is 'Source -> Destination'. ]

#### Req005 - Assign exercises to patient

TABLE 14 - REQ005 INCOMING RELATIONSHIPS

#### INCOMING STRUCTURAL RELATIONSHIPS

Generalization from «Functional» Req003 - Select one patient to «Functional» Req005 - Assign exercises to patient [Direction is 'Source -> Destination'. ]

#### Req006 - Configure alert about complete set of exercises

TABLE 15 – REQ006 INCOMING RELATIONSHIPS

#### INCOMING STRUCTURAL RELATIONSHIPS

⇒ Generalization from «Functional» Req003 - Select one patient to «Functional» Req006 - Configure alert about complete set of exercises

[ Direction is 'Source -> Destination'. ]

#### Req007 - Add new patient

TABLE 16 – REQ007 OUTGOING RELATIONSHIPS

#### **OUTGOING STRUCTURAL RELATIONSHIPS**

Generalization from «Functional» Req007 - Add new patient to «Functional» Req008 - Add informal caregiver to patient
[ Direction is 'Source -> Destination'. ]

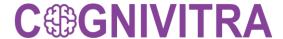

#### TABLE 17 - REQ007 INCOMING RELATIONSHIPS

#### INCOMING STRUCTURAL RELATIONSHIPS

→ Generalization from «Functional» Req001 - Authentication by biometric parameters like fingertip or retinal recognition. to «Functional» Req007 - Add new patient

[ Direction is 'Source -> Destination'. ]

#### Req008 - Add informal caregiver to patient

TABLE 18 – REQ008 INCOMING RELATIONSHIPS

#### INCOMING STRUCTURAL RELATIONSHIPS

Generalization from «Functional» Req007 - Add new patient to «Functional» Req008 - Add informal caregiver to patient [Direction is 'Source -> Destination'.]

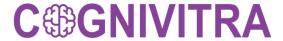

#### 3.1.2. Patient side

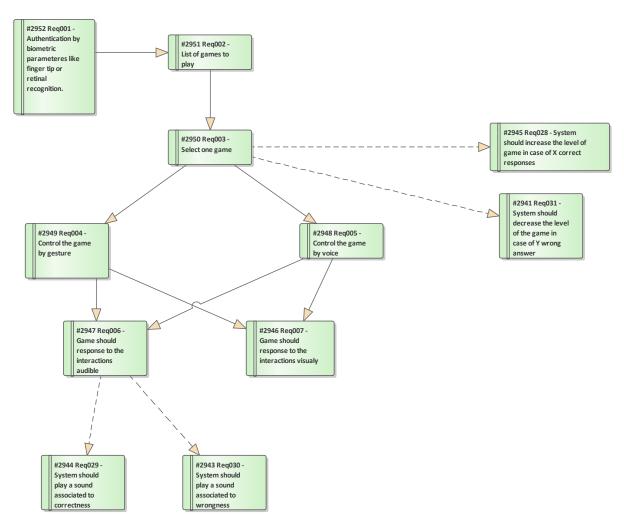

FIGURE 29 - PATIENT SIDE REQUIREMENTS

#### Reg001 - Authentication by biometric parameters like fingertip or retinal recognition.

TABLE 19 – REQ001 OUTGOING RELATIONSHIPS

#### **OUTGOING STRUCTURAL RELATIONSHIPS**

Generalization from Req001 - Authentication by biometric parameters like fingertip or retinal recognition. to Req002 - List of games to play

[ Direction is 'Source -> Destination'. ]

#### Req002 - List of games to play

TABLE 20 – REQ002 OUTGOING RELATIONSHIPS

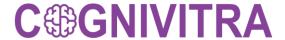

#### **OUTGOING STRUCTURAL RELATIONSHIPS**

Generalization from Req002 - List of games to play to Req003 - Select one game

[ Direction is 'Source -> Destination'. ]

#### TABLE 21 - REQ002 INCOMING RELATIONSHIPS

#### INCOMING STRUCTURAL RELATIONSHIPS

⇒ Generalization from Req001 - Authentication by biometric parameters like fingertip or retinal recognition. to Req002 - List of games to play

[ Direction is 'Source -> Destination'. ]

#### Req003 - Select one game

TABLE 22 – REQ003 OUTGOING RELATIONSHIPS

#### **OUTGOING STRUCTURAL RELATIONSHIPS**

Realization from Req003 - Select one game to Req028 - System should increase the level of game in case of X correct responses

[ Direction is 'Source -> Destination'. ]

Realization from Req003 - Select one game to Req031 - System should decrease the level of the game in case of Y wrong answer

[ Direction is 'Source -> Destination'. ]

Generalization from Req003 - Select one game to Req005 - Control the game by voice

[ Direction is 'Source -> Destination'. ]

Generalization from Req003 - Select one game to Req004 - Control the game by gesture

[ Direction is 'Source -> Destination'. ]

#### TABLE 23 – REQ003 OUTGOING RELATIONSHIPS

#### INCOMING STRUCTURAL RELATIONSHIPS

→ Generalization from Req002 - List of games to play to Req003 - Select one game

[ Direction is 'Source -> Destination'. ]

# Req004 - Control the game by gesture

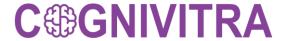

#### TABLE 24 – REQ004 OUTGOING RELATIONSHIPS

#### **OUTGOING STRUCTURAL RELATIONSHIPS**

- Generalization from Req004 Control the game by gesture to Req007 Game should response to the interactions visually
  [ Direction is 'Source -> Destination'. ]
- Generalization from Req004 Control the game by gesture to Req006 Game should response to the interactions audible
  [ Direction is 'Source -> Destination'. ]

#### TABLE 25 - REQ004 INCOMING RELATIONSHIPS

#### INCOMING STRUCTURAL RELATIONSHIPS

→ Generalization from Req003 - Select one game to Req004 - Control the game by gesture

[ Direction is 'Source -> Destination'. ]

#### Req005 - Control the game by voice

TABLE 26 – REQ005 OUTGOING RELATIONSHIPS

#### **OUTGOING STRUCTURAL RELATIONSHIPS**

- Generalization from Req005 Control the game by voice to Req006 Game should response to the interactions audible
  [ Direction is 'Source -> Destination'. ]
- Generalization from Req005 Control the game by voice to Req007 Game should response to the interactions visualy
  [ Direction is 'Source -> Destination'. ]

#### Req006 - Game should response to the interactions audible

TABLE 27 – REQ006 EXTERNAL REQUIREMENTS

# EXTERNAL REQUIREMENTS Requirement. Req030 - System should play a sound associated to wrongness [ Stereotype is «Functional». ] Requirement. Req029 - System should play a sound associated to correctness [ Stereotype is «Functional». ]

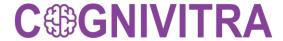

#### TABLE 28 – REQ006 OUTGOING RELATIONSHIPS

#### **OUTGOING STRUCTURAL RELATIONSHIPS**

Realization from Req006 - Game should response to the interactions audible to Req030 - System should play a sound associated to wrongness

[ Direction is 'Source -> Destination'. ]

 $\leftarrow$  Realization from Req006 - Game should response to the interactions audible to Req029 - System should play a sound associated to correctness

[ Direction is 'Source -> Destination'. ]

#### TABLE 29 - REQ006 INCOMING RELATIONSHIPS

#### INCOMING STRUCTURAL RELATIONSHIPS

- → Generalization from Req004 Control the game by gesture to Req006 Game should response to the interactions audible [Direction is 'Source -> Destination'.]
- → Generalization from Req005 Control the game by voice to Req006 Game should response to the interactions audible [Direction is 'Source -> Destination'.]

#### Req007 - Game should response to the interactions visually

TABLE 30 - REQ007 OUTGOING RELATIONSHIPS

#### INCOMING STRUCTURAL RELATIONSHIPS

- → Generalization from Req004 Control the game by gesture to Req007 Game should response to the interactions visually [Direction is 'Source -> Destination'.]
- → Generalization from Req005 Control the game by voice to Req007 Game should response to the interactions visually [Direction is 'Source -> Destination'.]

#### Req028 - System should increase the level of game in case of X correct responses

TABLE 31 – REQ028 INCOMING RELATIONSHIPS

#### INCOMING STRUCTURAL RELATIONSHIPS

 $\Rightarrow$  Realization from Req003 - Select one game to Req028 - System should increase the level of game in case of X correct responses

[ Direction is 'Source -> Destination'. ]

#### Req029 - System should play a sound associated to correctness

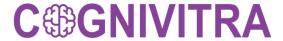

#### TABLE 32 - REQ029 INCOMING RELATIONSHIPS

#### INCOMING STRUCTURAL RELATIONSHIPS

 $\Rightarrow$  Realization from Req006 - Game should response to the interactions audible to Req029 - System should play a sound associated to correctness

[ Direction is 'Source -> Destination'. ]

#### Req030 - System should play a sound associated to wrongness

TABLE 33 - REQ030 INCOMING RELATIONSHIPS

#### INCOMING STRUCTURAL RELATIONSHIPS

Realization from Req006 - Game should response to the interactions audible to Req030 - System should play a sound associated to wrongness

[ Direction is 'Source -> Destination'. ]

#### Req031 - System should decrease the level of the game in case of Y wrong answer

TABLE 34 – REQ031 INCOMING RELATIONSHIPS

#### INCOMING STRUCTURAL RELATIONSHIPS

 $\Rightarrow$  Realization from Req003 - Select one game to Req031 - System should decrease the level of the game in case of Y wrong answer

[ Direction is 'Source -> Destination'. ]

# 3.2. Quality Attributes

Commonly named as "Non-functional requirements", Quality Attributes define system attributes such as security, scalability, persistence and performance. This kind of requirements help to build the system regarding the best practices to obtain a quality and robust system.

- Security Communications over secure channels
- Scalability Allow several users in simultaneous
- Persistence Data persistence is crucial to have
- Performance The system should have a low response time.

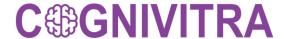

# 4. Conclusions

The Co-design process allows to identify precisely what is more important for all different users. It helps to achieve the defined objectives more efficiently and precisely. Cooperating the users in developing a system also helps the system to be acceptable and more user-friendly. Co-design is not only allowed to utilize the knowledge, experience and technical issues of users in a system but also the chance of system's acceptance by its users could rise up. Therefore, such system could gain more success and achievement as it is being developed in a collaborative way.